# **ADDITIVE**

# MINITOOLS

# Minitab<sup>®</sup> 17 Borrowing **Funktion**

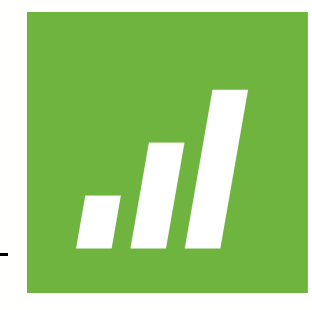

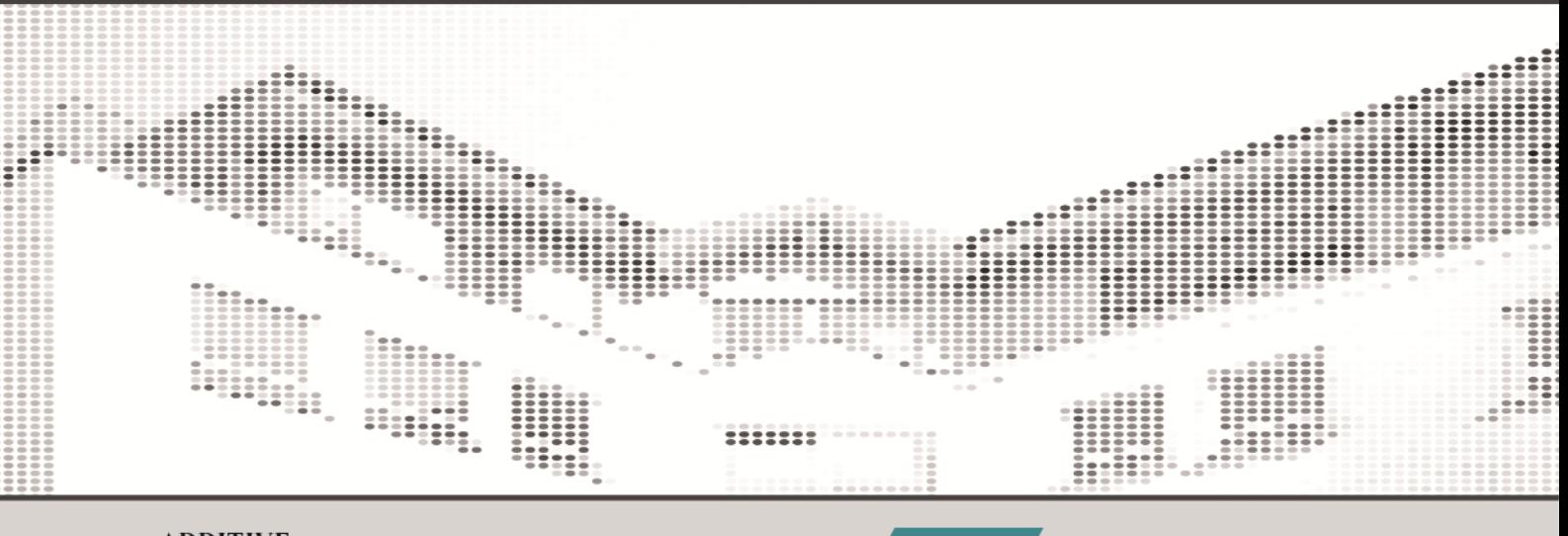

#### **ADDITIVE**

Soft- und Hardware für Technik und Wissenschaft GmbH Max-Planck-Straße 22b • D-61381 Friedrichsdorf / Ts. Tel.: 06172 - 5905 - 0 • Fax.: 06172-77613 E-Mail: info@additive-net.de • http://www.additive-net.de

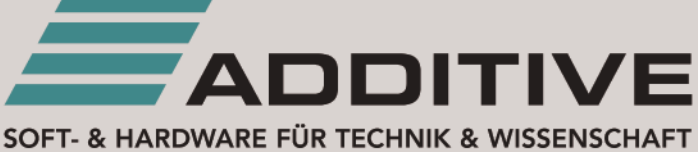

## Inhaltsverzeichnis

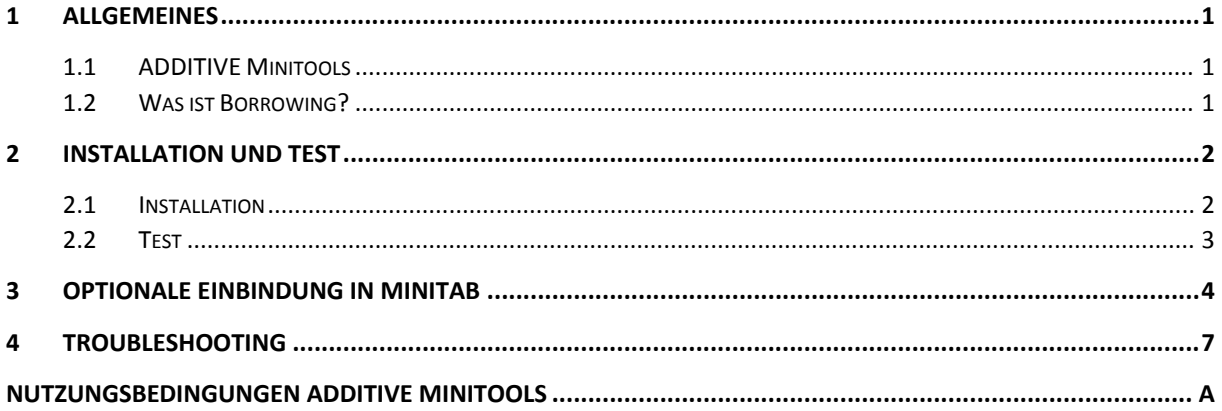

# <span id="page-2-0"></span>**1 Allgemeines**

## **1.1 ADDITIVE Minitools**

<span id="page-2-1"></span>ADDITIVE Minitools sind Werkzeuge, die ADDITIVE seinen Kunden im Rahmen von Serviceverträgen oder anderen Dienstleistungen kostenlos zur Verfügung stellt.

Bei einigen dieser ADDITIVE Minitools bekommen Sie als Kunde sogar die zugehörigen Quellcodes zur freien Verwendung überlassen.

Unsere Entwickler und Techniker haben bei der Entwicklung und dem Austesten die Regeln moderner Softwaretechnik und -architektur verwendet. Es wurde jedoch aufgrund des Zieles, "ein kleines schnelles Helferlein" zu entwickeln, auf umfangreiche Fehlerabfangroutinen oder Überlaufroutinen verzichtet.

**Die detaillierten Nutzungsbedingungen zu den ADDITIVE Minitools finden Sie am Ende des Dokumentes. Diese Nutzungsbedingungen sind identisch mit den Nutzungsbedingungen, die Sie als ADDITIVE Kunde beim Download und der Installation bereits akzeptiert haben.** 

## <span id="page-2-2"></span>**1.2 Was ist Borrowing?**

Borrowing ist Englisch und bedeutet Ausleihen. Das Borrowing Tool erlaubt einem Anwender, sich eine Minitab-Lizenz für seinen Rechner von der Netzwerkversion auszuleihen und damit **ohne** permanente Netzwerkverbindung zu arbeiten.

Wenn Sie sich mit dem Borrowing Tool eine Lizenz aus einer Minitab-Multi-User-Lizenz ausleihen, reduzieren Sie die Anzahl der Lizenzen im Lizenzpool um jeweils eine Lizenz.

Wir wünschen Ihnen viel Erfolg mit dem Minitab Borrowing Tool und stehen Ihnen gerne bei Fragen und für ein Feedback zur Verfügung.

# <span id="page-3-0"></span>**2 Installation und Test**

### **2.1 Installation**

- <span id="page-3-1"></span>(1) Stellen Sie bitte sicher, dass Minitab R17 auf Ihrem Computer einwandfrei startet.
- (2) Extrahieren Sie die Datei "sw sup mtb BorrowToolR17 201409.zip" in das Minitab-Installationsverzeichnis (im Normalfall: C:\Programme\Minitab\Minitab 17\).

|                                            |                                                                   |                  |                             | <b>CONTRACTOR</b>      | $\mathbf{x}$<br>$\Box$ |
|--------------------------------------------|-------------------------------------------------------------------|------------------|-----------------------------|------------------------|------------------------|
|                                            | Computer ▶ System (C:) ▶ Programme (x86) ▶ Minitab ▶ Minitab 17 ▶ |                  | $+$<br>$\blacktriangledown$ | Minitab 17 durchsuchen | م                      |
| Bearbeiten<br>Ansicht<br>Extras ?<br>Datei |                                                                   |                  |                             |                        |                        |
| offnen<br>Organisieren v                   | Neuer Ordner<br>Brennen                                           |                  |                             | 脏                      | $\mathbf \Omega$       |
| <b>X</b> Favoriten                         | ≖<br>Name                                                         | Änderungsdatum   | Typ                         | Größe                  | ×                      |
| Downloads                                  | & LFJ2K14nu.dll                                                   | 04.12.2013 12:11 | Anwendungserwe              | 264 KB                 |                        |
| SkyDrive                                   | S Lfpng14nu.dll                                                   | 04.12.2013 12:11 | Anwendungserwe              | 168 KB                 |                        |
| Zuletzt besucht                            | Iftif14nu.dll<br>Q)                                               | 04.12.2013 12:11 | Anwendungserwe              | 176 KB                 |                        |
| Desktop                                    | $\otimes$<br>Lfwmf14nu.dll                                        | 04.12.2013 12:11 | Anwendungserwe              | <b>68 KB</b>           |                        |
|                                            | libxml2.dll                                                       | 04.12.2013 12:11 | Anwendungserwe              | 990 KB                 |                        |
| <b>Bibliotheken</b>                        | $\otimes$<br>LTDIS14nu.dll                                        | 04.12.2013 12:11 | Anwendungserwe              | 312 KB                 |                        |
| Bilder                                     | $\otimes$<br>Itfil14nu.DLL                                        | 04.12.2013 12:11 | Anwendungserwe              | <b>184 KB</b>          |                        |
| Dokumente<br>Eă                            | $\otimes$<br>Itimg14nu.dll                                        | 04.12.2013 12:11 | Anwendungserwe              | 940 KB                 |                        |
| Musik                                      | $\otimes$<br>Itkrn14nu.dll                                        | 04.12.2013 12:11 | Anwendungserwe              | <b>500 KB</b>          |                        |
| <b>Videos</b>                              | $\otimes$<br>mfc70.dll                                            | 04.12.2013 12:11 | Anwendungserwe              | 960 KB                 |                        |
|                                            | minitab                                                           | 13.08.2013 21:52 | LIC-Datei                   | 1 <sub>KB</sub>        |                        |
| <b>R</b> Heimnetzgruppe                    | MinitabBorrowWin                                                  | 16.07.2014 14:59 | Anwendung                   | 1.619 KB               |                        |
|                                            | msvcr70.dll<br>▧                                                  | 04.12.2013 12:11 | Anwendungserwe              | 344 KB                 |                        |
| <b>ILL</b> Computer                        | Mtb                                                               | 04.12.2013 12:11 | Anwendung                   | 12.989 KB              |                        |
| System (C:)                                | MtbArchive.dll                                                    | 04.12.2013 12:11 | Anwendungserwe              | <b>71 KB</b>           |                        |
| $\Box$ Daten (D:)                          | MtbBCG.dll<br>O.                                                  | 04.12.2013 12:11 | Anwendungserwe              | 1.077 KB               |                        |

*Abbildung 1: Extrahierte Dateien des Minitab Borrowing Tools* 

(3) Nun können Sie z. B. eine Verknüpfung mit der Datei "MinitabBorrowWin.exe" auf Ihrem Desktop oder in Ihrem Startmenü speichern und die Funktionalität überprüfen. Starten Sie das Programm "MinitabBorrowWin.exe".

> Wenn Sie Minitab Release 16 installiert haben und während der Installation den Namen Ihres Lizenzservers angegeben haben, wird dieser automatisch vom Borrowing Tool ausgelesen und angezeigt (siehe

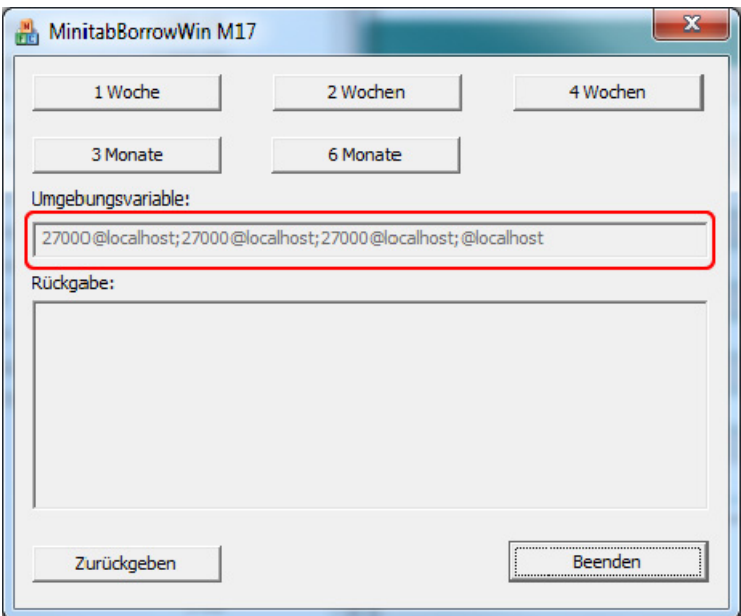

Abbildung 2). *Abbildung 2: Automatische Anzeige des Lizenzservers* 

### <span id="page-4-0"></span>**2.2 Test**

Im Folgenden wird beschrieben, wie Sie nach der Installation die Funktionalität des Minitab Borrowing Tools testen können. Der beschriebene Vorgang zeigt Ihnen auch, wie Sie eine Lizenz ausleihen und wieder zurückgeben können.

- (1) Starten Sie das Minitab Borrowing Tool.
- (2) Wählen Sie den Zeitraum, über den Sie eine Lizenz aus dem Netzwerk ausleihen möchten.

Abbildung 3 zeigt die erfolgreiche Ausleihe einer Minitab-Lizenz aus dem Lizenzpool.

Sollte die Rückgabe eine Fehlermeldung aufweisen, lesen Sie das Kapitel [4](#page-8-1)  [Troubleshooting.](#page-8-1)

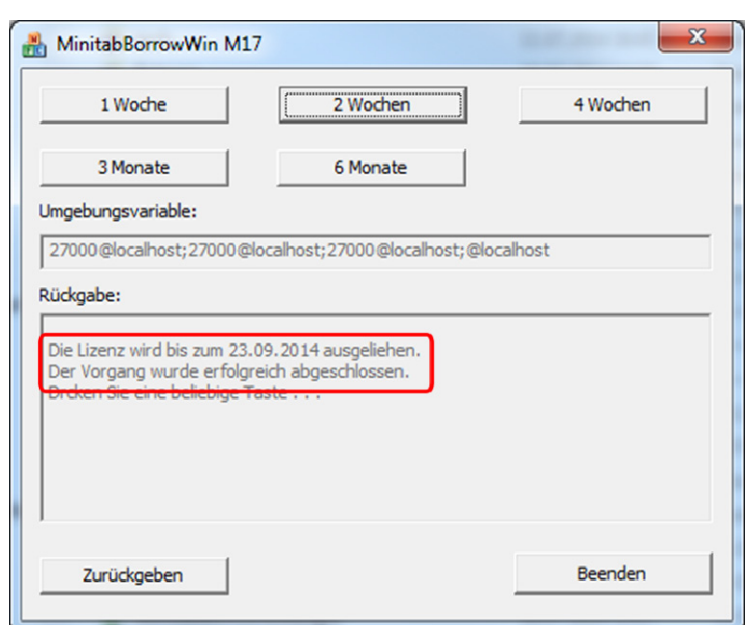

*Abbildung 3: Erfolgreiche Ausleihe einer Minitab-Lizenz* 

(3) Um die Lizenz – auch vorzeitig – wieder freizugeben, klicken Sie auf die Schaltfläche "*Zurückgeben*". Abbildung 4 zeigt die erfolgreiche Rückgabe einer Lizenz.

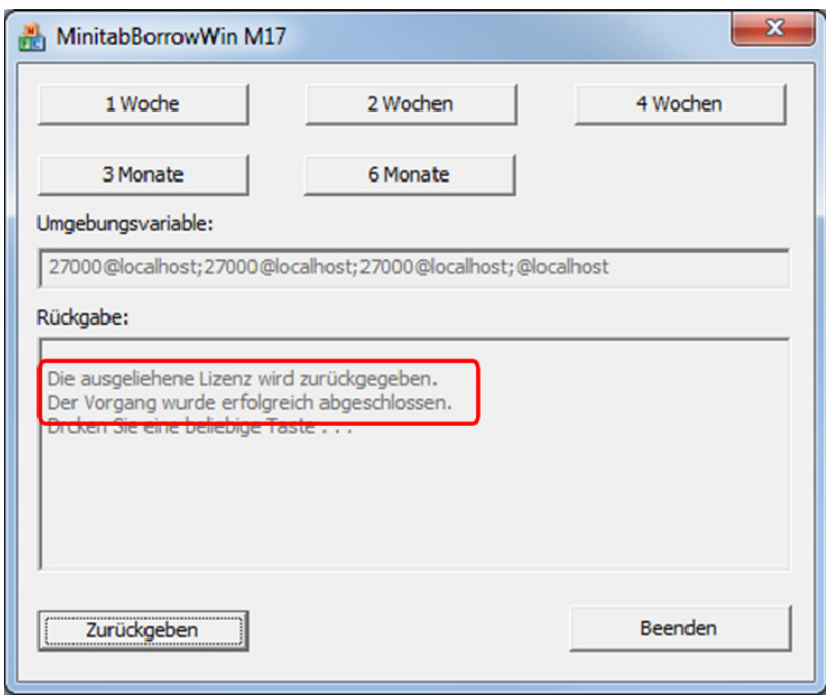

*Abbildung 4: Erfolgreiche Rückgabe der Lizenz* 

## <span id="page-5-0"></span>**3 Optionale Einbindung in Minitab**

- (1) Starten Sie Minitab und wählen Sie *Extras > Anpassen*. Wählen Sie in dem Dialog "*Anpassen*" den Reiter *Extras*.
- (2) Klicken Sie auf die Schaltfläche "*Neu (Einfg)*", um eine neue Funktion hinzuzufügen (siehe [Abbildung 5\)](#page-5-1).

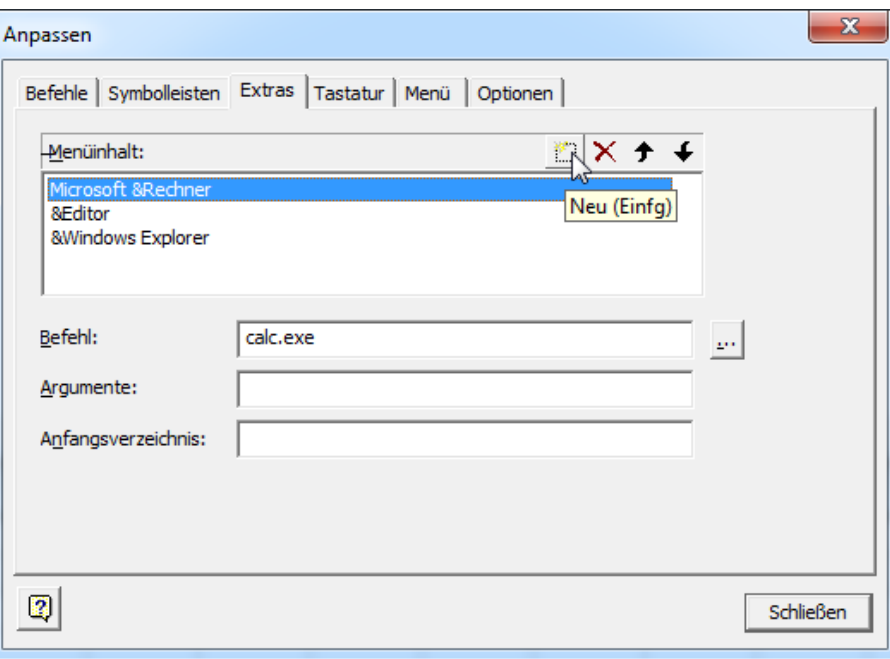

*Abbildung 5: Schaltfläche "Neu (Einfg)" in den Extras von Minitab* 

<span id="page-5-1"></span>(3) Geben Sie Ihrem neuen Menüpunkt einen Namen (beispielsweise "*Borrowing-Funktion*", vgl. [Abbildung 6](#page-5-2)).

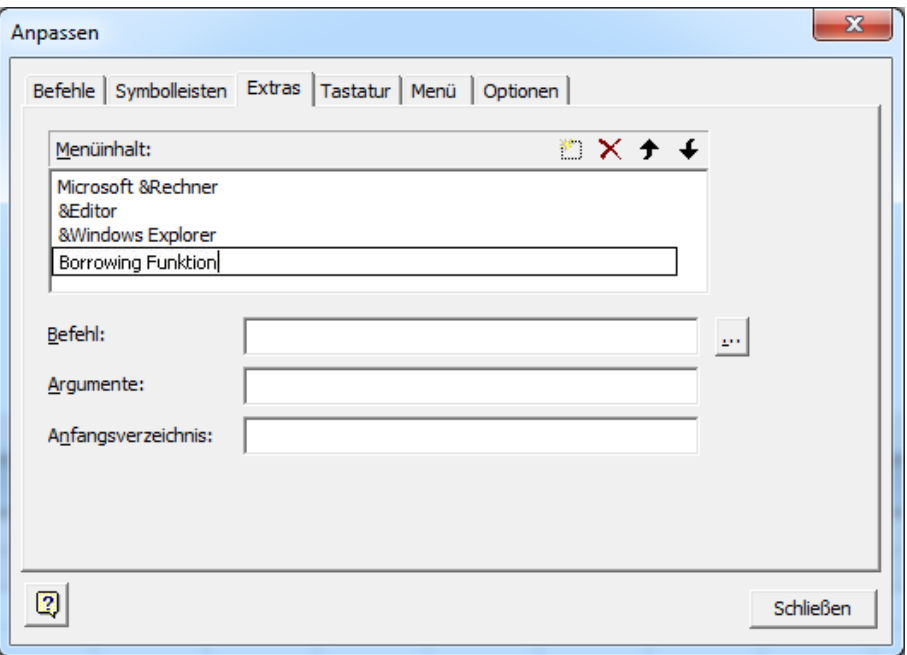

<span id="page-5-2"></span>*Abbildung 6: Namen des neu angelegten Menüpunkts* 

(4) Durch Anklicken der Schaltfläche "..." neben dem mit "Befehl" beschrifteten Feld (siehe [Abbildung 7](#page-6-0)), öffnet sich ein Explorer-Fenster. Navigieren Sie dort zu der Datei "MinitabBorrowWin.exe" im Minitab-Installationsverzeichnis. Wählen Sie die Datei aus und klicken Sie anschließend auf "Öffnen".

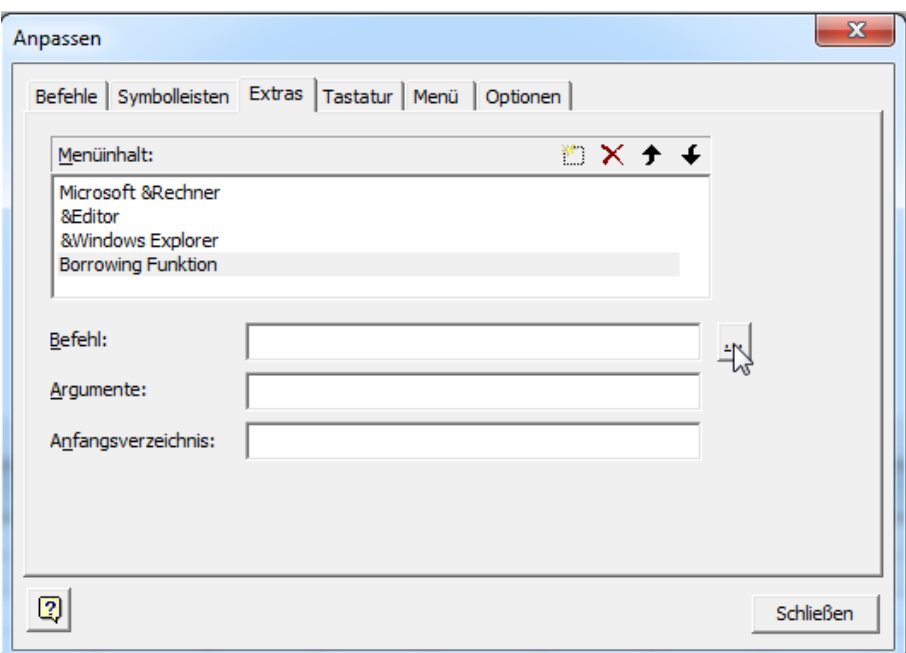

*Abbildung 7: Schaltfläche zum Öffnen des Dateidialogs* 

<span id="page-6-0"></span>(5) Mit dem Klick auf die Schaltfläche "Schließen" (siehe [Abbildung 8\)](#page-6-1) haben Sie einen neuen Menüpunkt in Minitab erstellt.

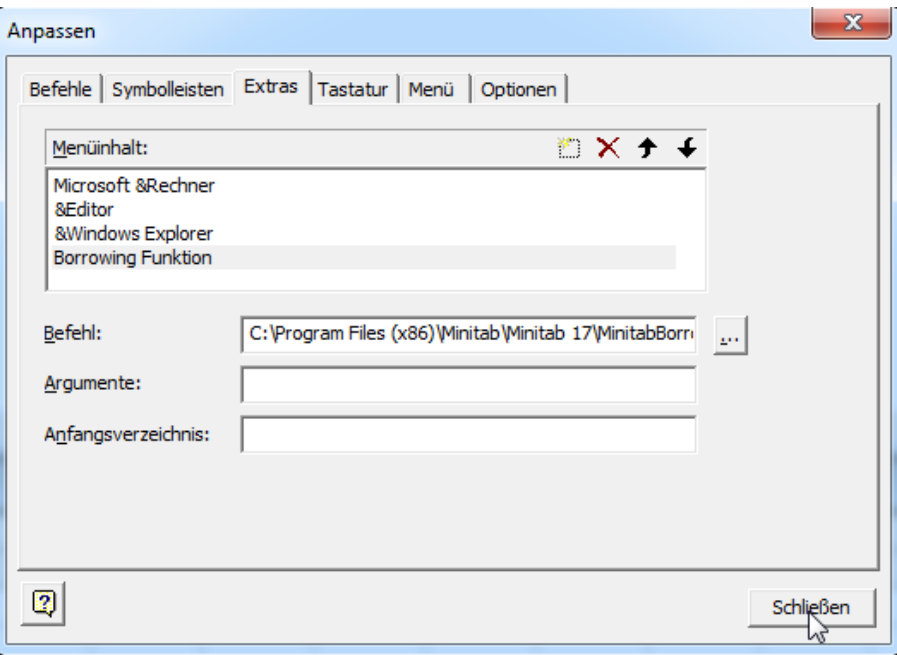

<span id="page-6-1"></span>*Abbildung 8: Schaltfläche "Schließen"* 

(6) Jetzt können Sie die Borrowing-Funktion, wie in [Abbildung 9](#page-7-0) gezeigt, direkt aus Minitab heraus starten.

| Minitab - Unbenannt                                                                        |                      |                |              |                                           |                  |    | $\Box$ e                         | $\mathbf{x}$ |
|--------------------------------------------------------------------------------------------|----------------------|----------------|--------------|-------------------------------------------|------------------|----|----------------------------------|--------------|
| Bearbeiten Daten Berechnen Statistik Grafik Editor<br>Datei<br>⊜<br>: 16<br>X.<br>hn<br>61 | J<br>$\Box$<br>介     | $\circ$        | 冨            | Extras Eenster Hilfe<br>Microsoft Rechner | <b>Assistent</b> |    | Betragsverteilungen<br>st田田<br>辰 |              |
| <b>吊兰</b><br>り (3)<br>і∱  ⊪⊩⊪д У 4   2   1⊹ Тоо<br>$\circ$<br>$\vert \uparrow \vert$       |                      |                |              | Editor<br>Windows Explorer                | ヤゴ               |    |                                  |              |
| S Session                                                                                  |                      |                | 畾            | <b>Borrowing Funktion</b>                 | Αť               |    |                                  |              |
| 23.09.2014 13:32:53                                                                        |                      |                | $\checkmark$ | Symbolleisten<br>Statusleiste             |                  |    |                                  |              |
| Willkommen bei Minitab! Drücken Sie F1, um die Hilfe                                       |                      |                |              | Anpassen<br>Optionen<br>Profile verwalten |                  |    |                                  |              |
|                                                                                            |                      |                |              | Dateisicherheit                           |                  |    |                                  |              |
|                                                                                            |                      |                |              |                                           |                  |    |                                  |              |
| Arbeitsblatt 1 ***                                                                         |                      |                |              |                                           |                  |    |                                  |              |
| C1<br>C2<br>$\ddot{\phantom{0}}$                                                           | C <sub>3</sub><br>C4 | C <sub>5</sub> | C6           | C7                                        | C8               | C9 | C10                              | C1           |
| $\mathbf{1}$                                                                               |                      |                |              |                                           |                  |    |                                  |              |
| $\overline{\mathbf{2}}$                                                                    |                      |                |              |                                           |                  |    |                                  |              |
| 3                                                                                          |                      |                |              |                                           |                  |    |                                  |              |
| Aktuelles Arbeitsblatt: Arbeitsblatt 1                                                     |                      |                |              |                                           |                  |    |                                  |              |

<span id="page-7-0"></span>*Abbildung 9: Start des Borrowing Tools aus Minitab* 

# <span id="page-8-0"></span>**4 Troubleshooting**

Ein Problem beim Ausleihen einer Minitab-Lizenz erkennen Sie wie in [Abbildung 10](#page-8-2) dargestellt.

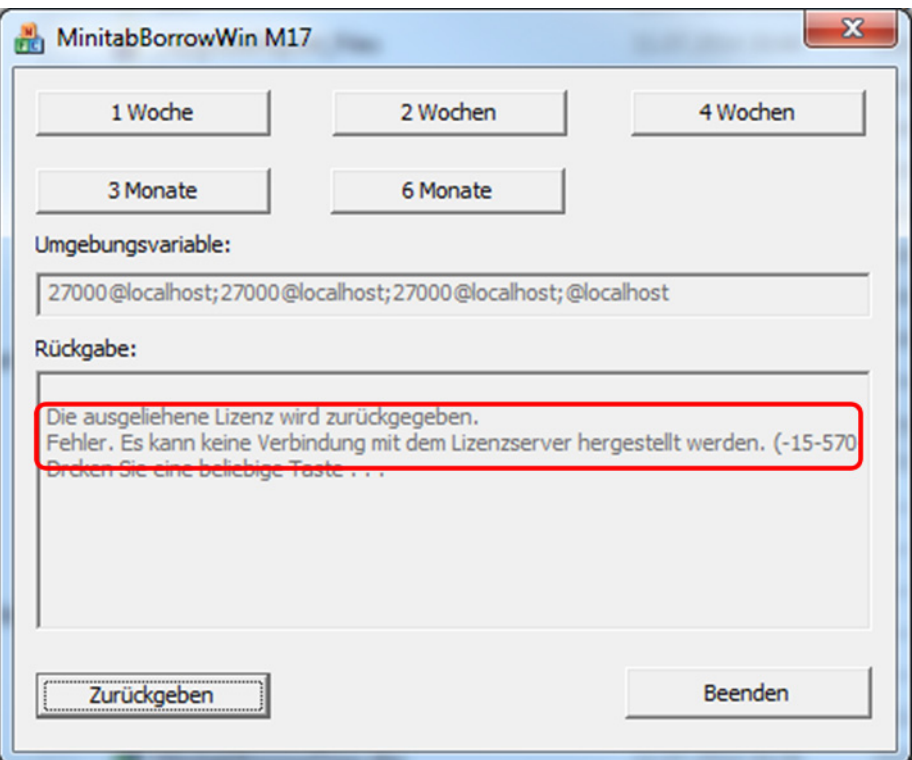

*Abbildung 10: Problem bei der Ausleihe einer Lizenz* 

<span id="page-8-2"></span>Mögliche Ursachen für Probleme mit der Borrowing-Funktion können sein:

- Sie sind nicht mit dem Netzwerk verbunden.
- Der Lizenzserver und/oder der Port sind nicht richtig angegeben.
- Es stehen keine freien Lizenzen mehr zur Verfügung.
- Sie möchten Ihre Lizenz über die Vertragslaufzeit oder die vom Lizenzadministrator maximal vorgegebene Zeit hinaus ausleihen.
- Sie haben nicht die Berechtigung, um eine Lizenz auszuleihen.

<span id="page-8-1"></span>Bei einem Problem mit der Borrowing-Funktion wenden Sie sich bitte an Ihren Administrator.

### **Nutzungsbedingungen ADDITIVE Minitools**

<span id="page-9-0"></span>ADDITIVE Minitools sind Werkzeuge, die ADDITIVE seinen Kunden im Rahmen von Serviceverträgen oder anderen Dienstleistungen kostenlos zur Verfügung stellt.

Bei einigen dieser ADDITIVE Minitools bekommen Sie als Kunde sogar die zugehörigen Quellcodes zur freien Verwendung überlassen.

Unsere Entwickler und Techniker haben bei der Entwicklung und dem Austesten die Regeln moderner Softwaretechnik und -architektur verwendet. Es wurde jedoch aufgrund des Zieles, "ein kleines schnelles Helferlein" zu entwickeln, auf umfangreiche Fehlerabfangroutinen oder Überlaufroutinen verzichtet.

ADDITIVE Minitools werden Ihnen zum Test überlassen, "wie sie stehen und liegen". **Beschreibungen von ADDITIVE Minitools sowie Anleitungen sind unverbindlich und beinhalten keine Leistungszusage, keine verbindlichen Angaben zum Sollzustand oder zu Eigenschaften von ADDITIVE Minitools und auch keine Garantien. Der Einsatz von ADDITIVE Minitools erfolgt daher in eigener Verantwortung und auf eigenes Risiko des Kunden.** 

**Wir empfehlen dieses ADDITIVE Minitool nicht in einer Produktivumgebung einzusetzen bzw. die Ergebnisse in jedem Falle nachzuprüfen. Gerne können Sie als Kunde im Rahmen Ihres Servicevertrages auch Fragen zu dem ADDITIVE Minitool mit unserer Technik klären.**

Für die Nutzung von ADDITIVE Minitools gelten die folgenden Nutzungsbedingungen:

#### **1) Nutzungsrechte**

- (1) Der Kunde erhält insoweit Nutzungsrechte an ADDITIVE Minitools, als ihm ADDI-TIVE Minitools für die Dauer von einem Jahr ab dem Download von der Homepage von ADDITIVE zur Verfügung gestellt werden. ADDITIVE räumt daher dem Kunden zu Zwecken des eigenen Gebrauchs in seiner Eigenschaft als Kunde ein einfaches, nicht ausschließliches sowie zeitlich für die Dauer von einem Jahr ab dem Download von der Homepage von ADDITIVE beschränktes Nutzungsrecht an ADDITIVE Minitools ein. Der Kunde erhält keine Urheberrechte oder Eigentumsrechte an ADDITIVE Minitools. Das Urheberrecht, alle gewerblichen Schutzrechte und Geschäftsgeheimnisse gehen nicht auf den Kunden über.
- (2) ADDITIVE gestattet dem Kunden die Benutzung von ADDITIVE Minitools durch Personen, denen kein selbständiges Gebrauchsrecht eingeräumt wird und die sich hinsichtlich der Art und Weise der Benutzung dem Willen des Kunden beugen müssen (insbesondere Angestellte des Kunden). Eine Weitergabe an Dritte – insbesondere eine Veräußerung, eine Vermietung oder eine Verleihung – ist dem Kunden ohne ausdrückliche und schriftliche Erlaubnis von ADDITIVE nicht gestattet. Der Kunde ist verpflichtet, den unbefugten Zugriff Dritter auf ADDITIVE Minitools durch geeignete Vorkehrungen zu verhindern. Die Bestimmungen dieses Absatzes bezwecken insbesondere, dass der Kunde keinen eigenen unmittelbaren kommerziellen Nutzen aus der Veräußerung von ADDITIVE Minitools an Dritte ziehen soll, da er selbst ADDITIVE Minitools unentgeltlich nutzt.
- (3) Der Kunde darf ADDITIVE Minitools vervielfältigen, soweit die jeweilige Vervielfältigung für die Nutzung von ADDITIVE Minitools notwendig ist. Zu den notwendigen Vervielfältigungen zählen insbesondere die Installation auf den jeweils einge-

setzten Massenspeicher der eingesetzten Hardware sowie das Laden von ADDI-TIVE Minitools in den jeweiligen Arbeitsspeicher. Änderungen an und Bearbeitungen von ADDITIVE Minitools durch den Kunden sind zulässig, geschehen jedoch in eigener Verantwortung und auf eigenes Risiko durch den Kunden.

#### **2) Mitwirkungs- und Sorgfaltspflichten des Kunden**

- (1) Der Kunde sorgt vor bzw. bei einem Einsatz von ADDITIVE Minitools für eine geeignete Sicherung seiner Daten, Materialien und Programme; er wird insbesondere jeweils prüfen, ob eine aktuelle Datensicherung gegeben ist, andernfalls dafür sorgen. Auch die Überprüfung der Datensicherung ist Sache des Kunden.
- (2) Der Kunde ist verpflichtet, Maßnahmen zu unterlassen, welche ADDITIVE Minitools sowie deren Integrität gefährden oder stören.

#### **3) Haftung für Mängel, Haftung von ADDITIVE**

- (1) Da der Kunde für die Inanspruchnahme von ADDITIVE Minitools keine Vergütung zu entrichten hat, stehen ihm keine Ansprüche wegen etwaiger Mängel von AD-DITIVE Minitools zu, es sei denn die ADDITIVE hat das Vorliegen eines Mangels arglistig verschwiegen.
- (2) Für die Haftung von ADDITIVE sowie für die eigene Haftung ihrer Mitarbeiter, Erfüllungs- und Verrichtungsgehilfen – gleich aus welchem Rechtsgrund – gelten folgende Regelungen:
	- Schadensersatzansprüche sind ausgeschlossen, sofern kein grobes Verschulden bzw. – bezüglich der Mängelhaftung gemäß Abs. (1) – arglistiges Verhalten auf Seiten von ADDITIVE vorliegt.
	- Im Falle grober Fahrlässigkeit haftet ADDITIVE der Höhe nach begrenzt auf den bei Vertragsschluss typischerweise vorhersehbaren Schaden.
	- Die Verjährungsfrist für Ansprüche auf Schadenersatz gegen ADDITIVE beträgt ein Jahr, gerechnet ab dem gesetzlichen Verjährungsbeginn, es sei denn, der Schaden wurde vorsätzlich herbeigeführt.

#### **4) Sonstige Bestimmungen**

- (1) Erfüllungsort ist der Sitz der ADDITIVE. Ausschließlicher Gerichtsstand für alle sich aus dem Vertragsverhältnis ergebenden Streitigkeiten ist der jeweilige Sitz der ADDITIVE; ADDITIVE ist jedoch berechtigt, einen Rechtsstreit auch am gesetzlichen Gerichtsstand anhängig zu machen.
- (2) Für diese Vereinbarung und Bestimmungen zu ADDITIVE Minitools gilt das Recht der Bundesrepublik Deutschland unter Ausschluss der Regelungen des internationalen Privatrechts. Das UN-Übereinkommen über Verträge über den internationalen Warenkauf (CISG) findet keine Anwendung.
- (3) Mündliche Nebenabreden sind unwirksam. Abweichende oder ergänzende Bedingungen sowie Änderungen dieses Vertrages einschließlich dieser Schriftformklausel gelten nur, wenn sie schriftlich vereinbart werden.
- (4) Durch etwaige Unwirksamkeit einer oder mehrerer Bestimmungen wird die Wirksamkeit der übrigen Bestimmungen nicht berührt.

#### **ADDITIVE Soft- und Hardware für Technik und Wissenschaft GmbH**

Max-Planck-Str. 22 b D-61381 Friedrichsdorf/Ts.

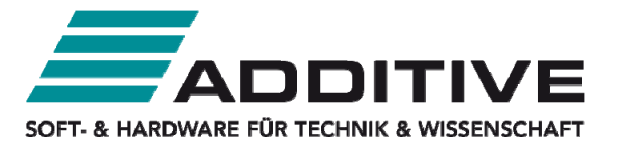

Telefon: +49 (0)61 72-59 05-0 Fax: +49 (0)61 72-77 613

E-Mail: info@additive-net.de Internet: http://www.additive-net.de/

Die ADDITIVE GmbH ist ein Systemhaus, das Produkte und Dienstleistungen für technische, wissenschaftliche Anwendungen bietet. Mit hochqualifizierten Mitarbeitern aus unterschiedlichen Ingenieurdisziplinen, aufgeteilt in drei Geschäftsbereiche - SOFTWARE, IT-SERVICE und ACADEMY -, schaffen wir mit Ihnen zusammen einen Mehrwert für Ihre Anwendungen.

ADDITIVE wurde 1989 gegründet und hat seinen Firmensitz in Friedrichsdorf am Rande des Taunus. Durch die Nähe zu Frankfurt am Main sind wir in Deutschland wie auch international schnell bei Ihren Anwendungen vor Ort.

Die Kernkompetenzen von ADDITIVE liegen im Bereich der Datenerfassung/-analyse und Datenvisualisierung, Software für Mathematik und Statistik, Software für das statistische Qualitätsmanagement sowie Software für Chemie und Life Science und webbasierten Anwendungen.

ADDITIVE vermarktet Standardprodukte technisch führender Hersteller und ergänzt diese mit umfangreichen Ingenieurdienstleistungen. Diese reichen von der Beratung und dem Verkauf inklusive Pre- und After-Sales-Service bis hin zu kunden- und anwendungsspezifischen Erweiterungen, Systemintegration, Inbetriebnahme, Schulungen u.v.m.

ADDITIVE-Kunden finden sich in allen Branchen wieder, wie z. B. Finance, Automotive, Aerospace, Engineering, Pharma und IT-Services, der kompletten deutschen Forschungslandschaft und allen akademischen Institutionen.

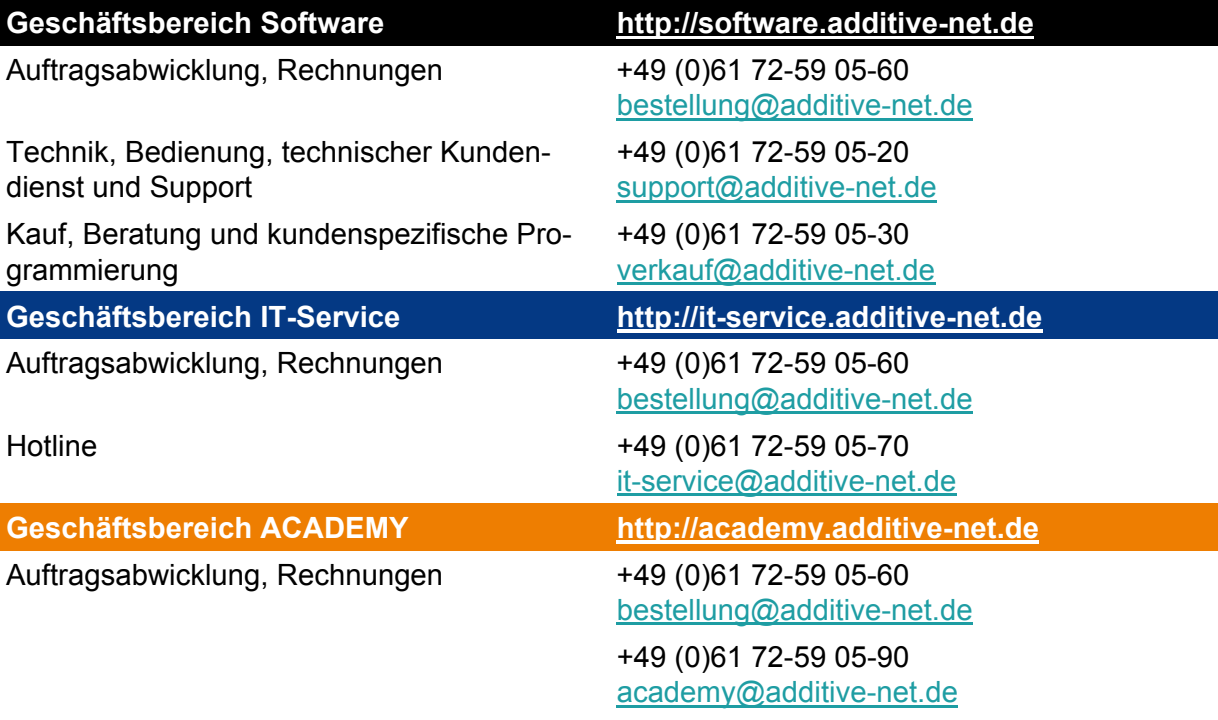